## **TUTORIAL DE SOLICITAÇÃO DE REFEIÇÕES**

Desde 18/03/23 foi implantado, na Etec de Artes, o sistema de transição para acesso às refeições almoço e jantar. Passamos do controle via ficha de acesso (papel) para controle via NSA – Sistema Acadêmico.

**Prazo de solicitação**: SEMPRE NA SEMANA ANTERIOR DE SÁBADO ATÉ QUARTA-FEIRA.

Por exemplo: para a semana de 03 a 07/04/23, a solicitação deverá ser feita de 25/03, sábado, até 29/03/23, quarta-feira.

Para a semana de 10 a 14/04/23, a solicitação deverá ser realizada de 01/04, sábado, até 05/04, a quarta-feira anterior ao início da semana em questão.

## **COMO ACESSAR**

Para efetivar sua manifestação de interesse, você deverá acessar o NSA Online, através deste link:<https://nsa.cps.sp.gov.br/>

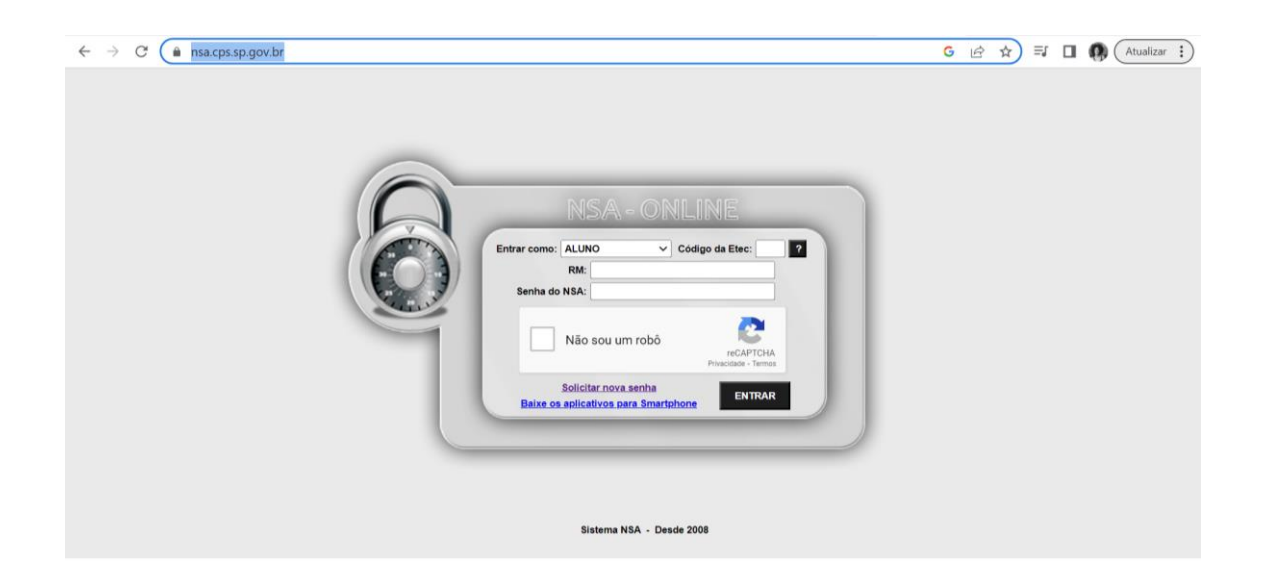

O código da Etec é 180.

Caso não tenha seu RM, entre em contato com a Secretaria no horário de Atendimento.

No menu, acesse "Diário", em seguida, acesse "Cardápio".

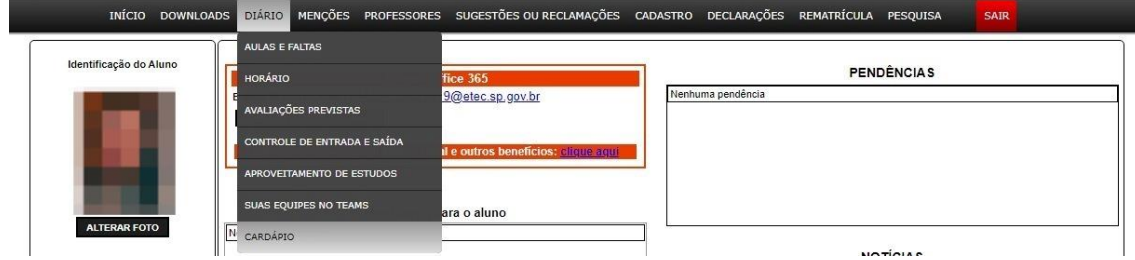

Nesta tela, você verá o cardápio da semana seguinte.

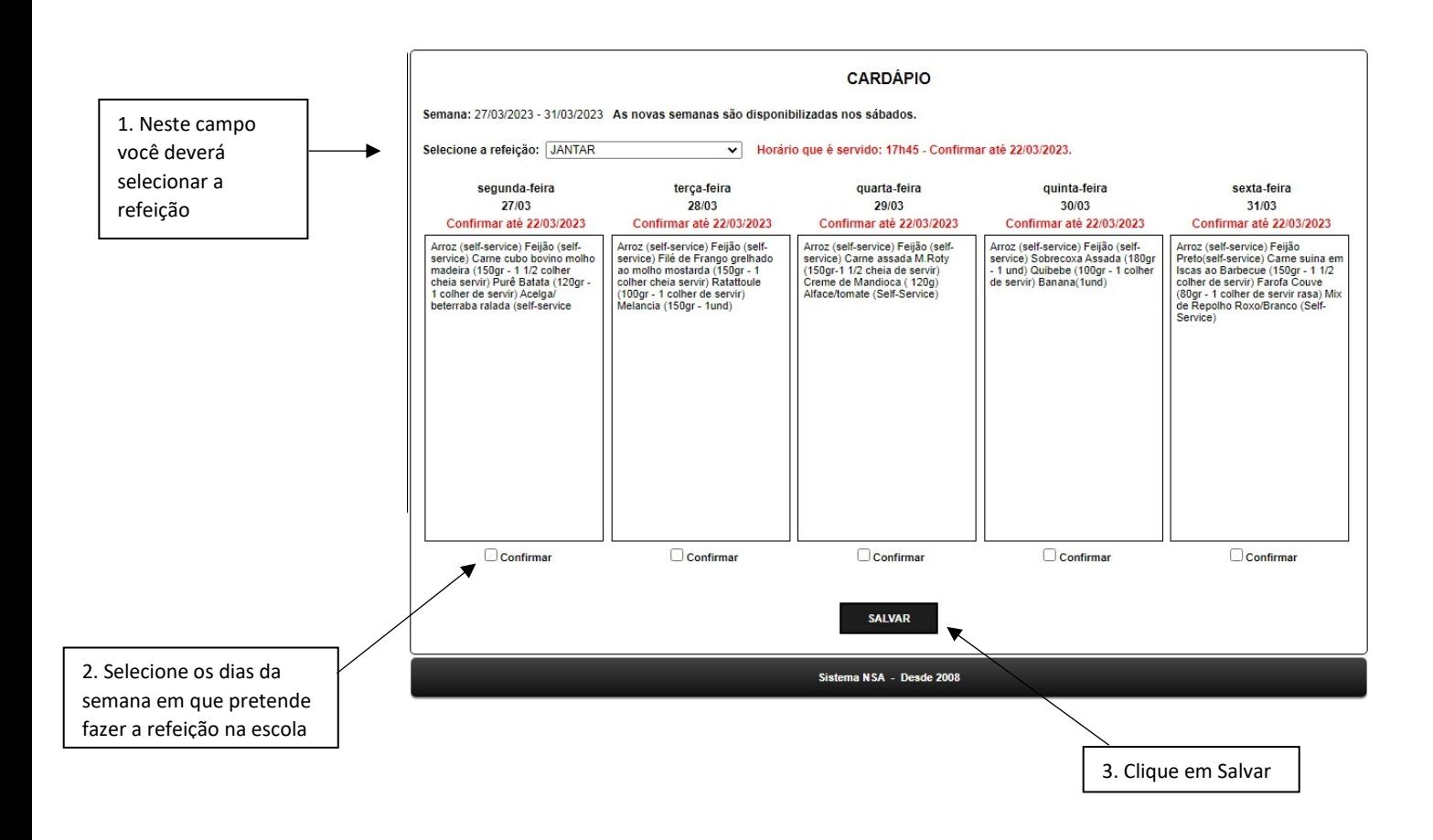

Lembre-se de sempre considerar eventuais ausências, visitas técnicas e até mesmo interesse no cardápio do dia. Estamos tentando ao máximo evitar o desperdício.

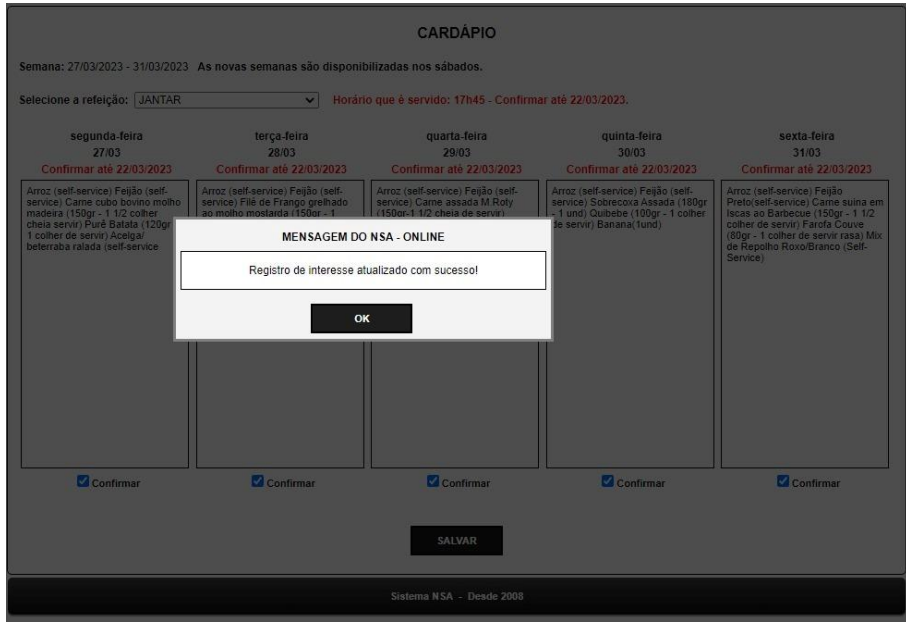

Ao aparecimento da seguinte caixa de mensagem, sua solicitação já terá sido enviada.

Edições são permitidas, também, sempre até a quarta-feira anterior à semana em questão.

Dúvidas, estamos a disposição.